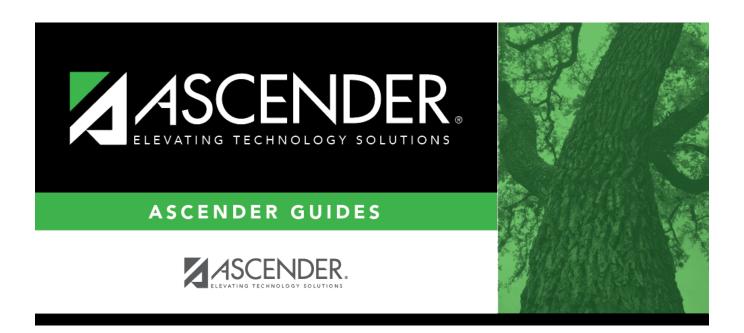

# **Student Year-at-a-Glance - End of Cycle**

#### **Table of Contents**

iii

## **Student Year-at-a-Glance**

### **End of Cycle/Semester**

#### **End of Cycle**

The following tasks must be done at the end of each grade reporting cycle (both six-week and nine-week cycles).

| Task                                                               | Resource                                                                                                    |
|--------------------------------------------------------------------|----------------------------------------------------------------------------------------------------|
| Attendance                                                         |                                                                                                    |
| □ Run reports to verify that attendance is balanced for the cycle. | ☐ SAT0600 - Student Detail Report ☐ SAT1370 - Class Attendance Verification                                                                                                    |
|                                                                    | Elementary campuses:  SAT0670 - Teacher Membership Roster  By Control Num                                                                                                    |
|                                                                    | Secondary campuses:  SAT0400 - Daily Attendance Summary SAT0671 - Teacher Membership Roster By Period SAT0700 - Student Attendance Summary SAT0900 - Campus/District Summary Report SAT1000 - Campus Recap Report SAT1500 - Daily Attendance Report I SAT1600 - Daily Attendance Report II SAT1700 - Entry/Withdrawal Summary |
|                                                                    | CTE:  SAT0600 - Student Detail Report (set Print CTE Only to Y)                                                                                                    |

| Task                                                                                                    | Resource                                                                                                    |
|----------------------------------------------------------------------------------------------------|----------------------------------------------------------------------------------------------------|
| □ Verify that all required attendance audit reports have been generated from ASCENDER and stored for your records, as well as other reports required for the district. Review the TEA Student Attendance Accounting Handbook (SAAH), Section 2.3 for specific rules.  NOTE: Campuses are required to complete a Reconciliation of Teacher's Roster Information and Attendance Accounting Record (1st and 4th six weeks). See section 2.3.4 of the SAAH for guidance. | IMPORTANT: The following attendance reports <i>must</i> be generated throughout the year and retained for auditing purposes. They can be saved as a PDF. These reports are not available in Historical. ☐ Attendance Reports > Audit > SAT0600 - Student Detail Report Verify that individual student membership information is correct, and that the totals on the SAT0900 Principal/Superintendent semester report. |
|                                                                                                    | □ Attendance Reports > Audit > SAT0900 - Campus/District Summary Report Verify eligible attendance days present/absent and special programs contact hours, by campus and by district. Verify that the report is balanced against the SAT0600 - Student Detail Report report.                                                                                                    |
|                                                                                                    | □ Attendance Reports > Audit > SAT0900C - Campus/District Summary Report (COVID) Verify eligible attendance days present/absent and special programs contact hours, by campus and by district. For the 2020-2021 school year, school districts should also run SAT900C if they participated in remote instruction.                                                                                                    |
|                                                                                                    | ☐ Attendance Reports > Audit > SAT0920 - Campus/District Multi-Track Summary Report This report is the same as SAT0900, except it provides information for multiple tracks.                                                                                                    |
|                                                                                                    | □ Attendance Reports > Audit > SAT0670 - Teacher Membership Roster by Control Num or Attendance Reports > Audit > SAT0671 - Teacher Membership Roster by Period Verify that first and fourth six weeks campus membership is balanced against district enrollment totals on SAT1000.                                                                                                    |
|                                                                                                    | ☐ Attendance Reports > Students > SAT0400 - Daily Attendance Summary Verify that daily attendance summaries have been balanced daily.                                                                                                    |
|                                                                                                    | □ Attendance > Reports > Attendance Reports > Rosters > SAT1370 - Class Attendance Verification Print current year class attendance by instructor name or control number. Use for attendance verification for all attendance or grade reporting cycles.                                                                                                    |
| ☐ Run additional reports as needed.                                                                                                    | □ SAT0300 - Attendance Proof List □ SAT1900 - Perfect Attendance Report □ SAT2100 - Six Weeks FTE Report □ SAT2300 - Average Daily Attendance □ SAT2500 - Truancy Report                                                                                                    |
| Discipline                                                                                                    |                                                                                                    |

| Task                                                                                                    | Resource                                                                                                    |
|----------------------------------------------------------------------------------------------------|----------------------------------------------------------------------------------------------------|
| ☐ Run reports for verification.                                                                                                    | □ SDS0700 - TEA DFSCA Evaluation Report □ SDS0800 - Offense Summary Report □ SDS0900 - Action Summary Report □ SDS1300 - Discipline Audit Report (PEIMS Edits) □ SDS1400 - Offenses 'Reported By' Summary Report □ SDS1700 - Discipline Suspension Attendance Verification                                                                                                    |
| Grade Reporting                                                                                                    |                                                                                                    |
| Update the report card comments. <b>NOTE:</b> Once comments have been used on a report card run, they should not change until the following year. You can add additional codes if space allows. | Grade Reporting > Maintenance > Tables > Grade Reporting Tables > Rpt Card Comments                                                                                                    |
| □ Update report card messages.                                                                                                    | Secondary campuses: Grade Reporting > Maintenance > Tables > Grade Reporting Tables > Rpt Card Messages  Elementary campuses: Grade Reporting > Maintenance > Tables                                                                                                    |
|                                                                                                    | > Grade Reporting Tables > Rpt Card Msg<br>Elementary<br>Grade Reporting > Maintenance > Tables                                                                                                    |
| (Elementary campuses) Verify elementary tables.                                                                                                    | > Elementary > Elem Grade                                                                                                    |
| □ Identify all missing and incomplete grades. <b>NOTE:</b> The report can be distributed to instructors as a reminder to enter grades for accurate grade average calculations.                  | □ SGR1000 - Blank, Failing and Incomplete Grades  Be sure Check Student Entry/WD Dates for Blank Grades is N. Example: A student enrolls at the campus and in a coursesection during cycle 2. If this parameter is set to Y, the semester grade will not be calculated because cycle 1 grades are blank. If the parameter is N, cycle 1 grades are skipped and the semester grade is calculated. |
| ☐ Verify that campus control option parameters are set correctly.                                                                                                    | Grade Reporting > Maintenance > Tables > Campus Control Options > Parameters □ Current Semester □ Current Cycle □ Track End Dates                                                                                                    |
| ☐ Verify that the campus posting options are set correctly.                                                                                                    | Grade Reporting > Maintenance > Tables > Campus Control Options > Posting  ☐ Allow Cycle Grade ☐ Auto Citizenship ☐ Citizenship Grade                                                                                                    |
| ☐ Update the TeacherPortal district-wide message.                                                                                                    | Grade Reporting > Maintenance > TeacherPortal Options > District > Options                                                                                                    |
| ☐ Update the TeacherPortal campus-wide message.                                                                                                    | Grade Reporting > Maintenance > TeacherPortal Options > Campus > Options                                                                                                    |
| ☐ Update campus-wide TeacherPortal options.                                                                                                    | Grade Reporting > Maintenance > TeacherPortal Options > Campus > Options                                                                                                    |
| ☐ (Mainly elementary campuses) Verify course auto-grade options.                                                                                                    | Grade Reporting > Maintenance > Master<br>Schedule > District Schedule ( <b>Auto Grd</b><br>field)                                                                                                    |
| ☐ Enable grade posting in TeacherPortal.                                                                                                    |                                                                                                    |
| <b>NOTE:</b> Notify instructors that they can enter comments and override grades as needed, and mark course-sections as 'Ready to Post.' Most campuses allow 3-5 days for posting.              | Grade Reporting > Maintenance > TeacherPortal Options > Campus > Options (set <b>Open for Grade Posting</b> to Open)                                                                                                    |
| IMPORTANT: For additional information, reference the TeacherPortal End-of-Cycle reminders from the TeacherPortal guide https://help.ascendertx.com/teacherportal/doku.php/academy/eoc           |                                                                                                    |
| ☐ Verify that all instructors are ready to post grades for the semester-cycle.                                                                                                    | Grade Reporting > Maintenance > Teacher<br>Posting Status                                                                                                    |

#### Student

| Task                                                                                                    | Resource                                                                                                    |
|----------------------------------------------------------------------------------------------------|----------------------------------------------------------------------------------------------------|
| □ Post grades from TeacherPortal.                                                                                                    | Grade Reporting > Utilities > Grade Postin<br>From ASCENDER TeacherPortal                                                                                                    |
| ☐ Disable posting in TeacherPortal.                                                                                                    | Grade Reporting > Maintenance > TeacherPortal Options > Campus > Option                                                                                                    |
| Compute attendance in the student's grade course record so that it prints on                                                                       | (set <b>Open for Grade Posting</b> to Close)  ☐ SGR1800 - Compute Attendance in                                                                                                    |
| ☐ Compute attendance in the student's grade-course record so that it prints on report cards and teacher class rolls.                               | Course Records                                                                                                    |
| ☐ (Elementary campuses) Compute cumulative year-to-date averages (if the campus does not use semester averages).                                   | Grade Reporting > Utilities > Grade<br>Computation Elementary                                                                                                    |
| ☐ (Optional) Print class rolls. Distribute to instructors as proof sheets for grade verification.                                                  | ☐ SGR0900 - Class Rolls (Student Grade Information)                                                                                                    |
|                                                                                                    | By individual: Grade Reporting > Maintenance > Student > Individual Maint > Grd Update                                                                                                    |
| □ Post corrected grades.                                                                                                    | / marvidual Maint / Ord Opdate                                                                                                    |
|                                                                                                    | By group: Grade Reporting > Maintenance > Student > Group Maint > Post Grades                                                                                                    |
| ☐ Update campus control print options before printing report cards.                                                                                | Grade Reporting > Maintenance > Tables > Campus Control Options > Print Options                                                                                                    |
| $\hfill \square$ (Mainly secondary campuses) Assign control numbers to students by period, if you will be printing report cards by control number. | Grade Reporting > Utilities > Assign<br>Control Numbers > Cntrl by Period                                                                                                    |
| □ Print report cards.                                                                                                    | Secondary two-semester campuses:  SGR1300 - Secondary Report Cards (2 Semesters)                                                                                                    |
|                                                                                                    | Secondary four-semester campuses:  ☐ SGR1350 - Secondary Report Cards (4 Semesters)                                                                                                    |
|                                                                                                    | Elementary campuses:  SGR1400 - Elementary Report Cards                                                                                                    |
|                                                                                                    | □ SGR0280 - Grade Distribution Report □ SGR0900 - Class Rolls (Student Grade Information) □ SGR1000 - Blank, Failing and Incomplete Grades □ SGR2001 - A/B Honor Roll □ SGR4500 - TeacherPortal Assignment Audit Report |
| □ Print and save recommended reports.                                                                                                    | Secondary campuses:  SGR1175 - Report Card Proof List SGR1300 - Secondary Report Cards (2 Semesters) or                                                                                                    |
|                                                                                                    | ☐ SGR1350 - Secondary Report Cards (4 Semesters)                                                                                                    |
|                                                                                                    | Elementary campuses:  ☐ SGR1400 - Elementary Report Cards ☐ SGR1401 - Elementary Principal's Proof List ☐ SGR2091 - Elementary Grade Labels                                                                             |
| ☐ Increment Current Semester and Current Cycle.                                                                                                    | Grade Reporting > Maintenance > Tables                                                                                                    |
| <u> </u>                                                                                                    | > Campus Control Options > Parameters                                                                                                    |
| Registration                                                                                                    | ☐ SRG0600 - Student Special Program                                                                                                    |
| ☐ Run reports for verification.                                                                                                    | Listing ☐ SRG1200 - Student Status Changes by Program                                                                                                    |
|                                                                                                    | ☐ SRG2100 - Student Withdrawal Report                                                                                                    |

4

#### Student

| Task                            | Resource                                                                                                    |
|---------------------------------|----------------------------------------------------------------------------------------------------|
| ☐ Run reports for verification. | □ SAT0000 - Absence Transaction List □ SAT0600 - Student Detail Report (set  Print Sp Ed Only to Y) □ SEM0720 - Special Ed Student |
|                                 | Active/Inactive List ☐ SEM0850 - PEIMS Verification List                                                                           |

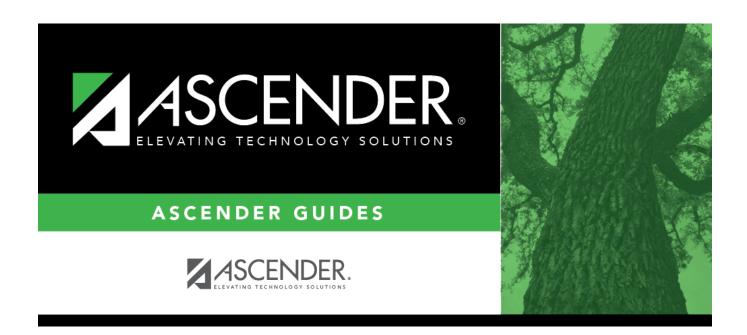

### **Back Cover**